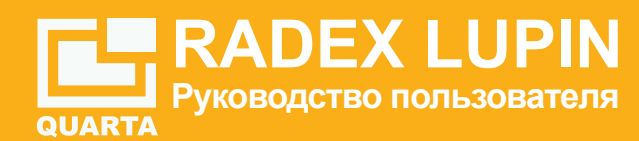

## **Люксметр-пульсметр-яркомер RADEX LUPIN**

Прибор «LUPIN» представляет собой измеритель освещенности, яркости и коэффициента пульсации светового потока со специализированный фотодатчиком, который имеет коррекцию спектральной чувствительности под спектральную чувствительность человеческого глаза (А-кривая) и с пространственной чувствительностью, соответствующей требованиям, предъявляемым к люксметрам - пульсметрам яркомерам:

• ГОСТ Р 8.665-2009 «НАЦИОНАЛЬНЫЙ СТАНДАРТ<br>РОССИЙСКОЙ ФЕДЕРАЦИИ. Государственная система РОССИЙСКОЙ ФЕДЕРАЦИИ. Государственная система<br>Обеспечения единства измерений ПЮКСМЕТРЫ И обеспечения единства измерений. ЛЮКСМЕТРЫ И ЯРКОМЕРЫ ФОТОЭЛЕКТРИЧЕСКИЕ. Методика поверки».

### **Особенности прибора**

- специализированный фотодатчик с пространственной и спектральной коррекцией чувствительности;
- поворотная измерительная фотоголовка обеспечивает наиболее удобное расположение измерениях;
- высококонтрастный графический OLED-дисплей;
- компактный эргономичный дизайн, оптимизированный для «карманного» хранения;
- встроенный литиевый аккумулятор;
- зарядка от любого доступного зарядного устройства с разъемом microUSB (USB) или от USB порта персонального компьютера;
- возможность работы с персональным компьютером (специализированное программное обеспечение «RadexLight»).

Сигнал с фотодатчика обрабатывает современный 32-битный микропроцессор, что позволяет применять сложные аналитические алгоритмы обработки сигналов, в результате прибор имеет высокую точность измерений. Результаты измерений выводятся на высококонтрастный графический OLED - дисплей.

1

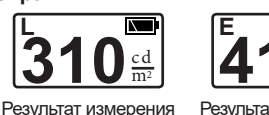

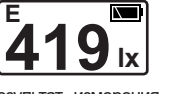

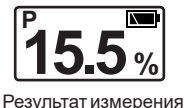

пульсации яркости и освещённости в «%»

яркости в «cd/m<sup>2</sup>»

**Экран**

**L**

Результат измерения освещённости в «lx»

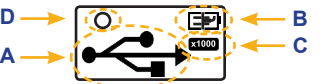

- **A**. Индикация подключения к персональному компьютеру по USB.
- **B**. Индикация уровня заряда батареи.
- **С.** Если результаты измерения превысили значение 1000 единиц, тогда они делятся на 1000, а над обозначением размерности величины появляется значок «х1000»
- **D**. Индикация низкого уровня светового потока (источника света), невозможно провести точное измерение.

## **РАБОТА С ПРИБОРОМ**

### **Включение прибора**

Нажмите на кнопку с нужным видом измерения.

После включения, прибор мгновенно выводит на экран результаты измерения выбранного параметра.

### **Выключение прибора**

Выключение прибора происходит автоматически, если в течение 70 секунд не будет нажато никакой кнопки.

# **Зарядка встроенного аккумулятора**

Подключите прибор к зарядному устройству (персональному компьютеру или любому другому подходящему источнику питания) используя USB кабель (входит в комплект).

При зарядке встроенного аккумулятора на экране мигает  $\Box P$ . При заряженном аккумуляторе порит непрерывно.

Прибор «LUPIN» предназначен для:

- измерения характеристик источников света (светодиодных, люминесцентных, энергосберегающих, газоразрядных, накаливания, галогенных ламп и светильников)
- измерения пульсации (мерцания), освещенности, яркости различных источников света в различных точках (на рабочих местах, поверхностях; территорий, дорог, различных объектов и т.п.) как в помещениях, так и на открытом воздухе;
- измерения яркости и её неравномерности протяженных объектов накладным способом (плоских светильников, экранов компьютеров, телевизоров, ноутбуков, планшетов, смартфонов и т.п.).
- измерение, анализ вида и частотной характеристики световых пульсаций с помощью программы «RadexLight»;

### **Устройство прибора**

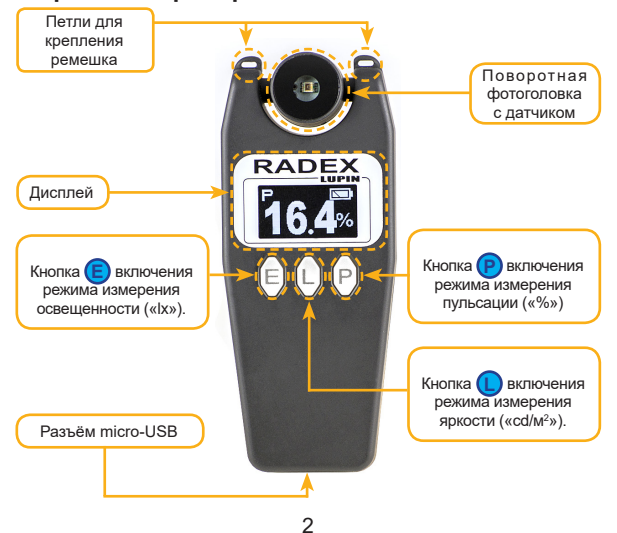

## **РЕЖИМЫ ИЗМЕРЕНИЙ**

!

!

!

*Яркость, пульсации и другие параметры люминесцентных ламп (газоразрядных, энергосберегающих, светодиодных) зависят от уровня их «прогрева». Поэтому эти измерения рекомендуется проводить через 10-20 минут после их включения.*

*Пульсация (мерцания) монитора персонального компьютера, ноутбука, планшета, телевизора может зависеть также и от выставленного уровня яркости и других параметров.*

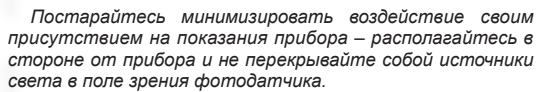

### **Измерение освещенности**

Нажмите **E** и на экране появятся результаты измерения освещенности в точке расположения прибора.

Если результаты измерения превысили значение 1000 «lx», то они делятся на 1000, а над обозначением размерности величины «lх» появляется значок «х1000»

### **Измерение пульсаций (Пульсметр)**

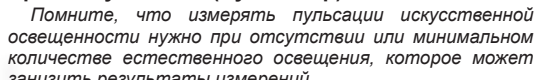

*количестве естественного освещения, которое может занизить результаты измерений.*

Нажмите **P** и на экране появятся результаты измерения пульсации .

#### **Измерение яркости**

Нажмите кнопку **L** и на экране появятся результаты измерения средней яркости в области, перекрываемой фотоголовкой прибора.

Если результаты измерения превысили значение 1000 «cd/m2 », то они делятся на 1000, а над обозначением размерности величины

#### **Просмотр серийного номера прибора**

«cd/m2 » появляется значок «х1000»

Одновременно нажмите **E** и **L** , на экране отобразится серийный номер прибора.

## **РАБОТА С КОМПЬЮТЕРОМ**

Прибор может быть подключен к USB порту компьютера для следующих целей:

- работа прибора с программой «RadexLight», для анализа световых пульсаций.
- подзарядка встроенного аккумулятора прибора
- *Программа анализатор световых пульсаций «RadexLight» и инструкция по работе с ней распространяется бесплатно.*
- *Скачать программу можно с сайта www.quarta-rad.ru.*

 Программа «RadexLight» предоставляет следующие возможности:

- предоставление информации о форме и характере световых пульсаций;
- анализ пульсаций с построением их частотного спектра;
- отображение текущих параметров измерения;
- коэффициент пульсации;

!

• возможность включения/отключения фильтра низких частот 300 Гц.

### **Требования к компьютеру**

- операционная система Windows XP ServicePack 3 или более новая версия
- ОЗУ не менее 1 Гбайт
- Место на жестком диске 50 Мбайт (для данных)
- наличие USB порта

## **Установка программы** «RadexLight».

Скачайтеть программу «RadexLight» с сайта www.quarta-rad.ru. Установите на компьютер программное обеспечение «RadexLight» следуя инструкциям программы.

## **Использование программы**

Соедините прибор кабелем USB с компьютером. Запустите программу «RadexLight».

 $5\overline{6}$ 

## **СПРАВОЧНАЯ ИНФОРМАЦИЯ**

### **Освещенность**

Освещенность - величина суммарного потока, излучаемого всеми присутствующими источниками света, падающего на данную единицу площади. Единица измерения - «люксы» («лк», «lx»).

На большинстве рабочих мест освещенность должна составлять 300-500лк. В отдельных случаях нормы освещенности могут быть как выше, так и ниже этих значений. Освещенность рабочей поверхности экрана компьютера не должна превышать 300лк.

### **Пульсации**

Пульсация (коэффициент пульсации) - показывает, насколько сильно изменяется во время измерения освещенность или яркость объекта. Определяется как отношение разности между максимальным и минимальным значением величины к ее среднему значению. Кп = (Emax-Emin)/2\*Ecp\*100%. Единица измерения проценты («%»).

Контролировать необходимо только те пульсации, частота которых не выше 300Гц. Пульсации освещенности, в зависимости от типа рабочих мест, не должны превышать для напряженной зрительной работы 10%, а в остальных случаях - 20%. Однако, при работе с компьютером, пульсации монитора и освещения не должны превышать 5%.

## **Яркость**

Яркость источника света - величина светового потока, излучаемого источником света в данном направлении. Единица измерения - «канделл на квадратный метр» («кд/м<sup>2</sup>», «cd/m<sup>2</sup>»).

Для разных источников света могут быть установлены разные требования на уровень яркости. Например, при работе с персональным компьютером должны соблюдаться следующие условия:

- яркость светящихся поверхностей в поле зрения - не более 200 кд/м² ;

- яркость бликов на экране ПЭВМ - не более 40 кд/м2 ;

- яркость потолка - не более 200 кд/м2 ;

- неравномерность распределения яркости в поле зрения оператора не более 3:1 - 5:1 (между рабочими поверхностями) и не более 10:1 (между рабочими поверхностями и поверхностями стен и оборудования).

## **ТЕХНИЧЕСКИЕ ХАРАКТЕРИСТИКИ**

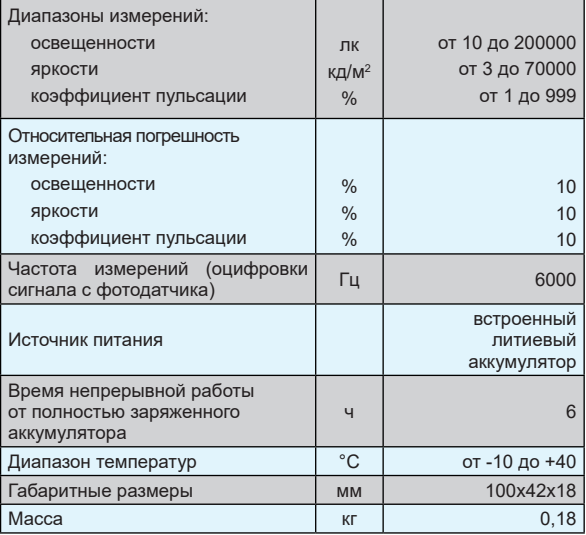

*Технические характеристики и другая информация, приведенная в данной инструкции, может быть изменена без уведомления.*

## **КОМПЛЕКТНОСТЬ**

!

- 1. Прибор «LUPIN» 1 шт.
- 2. Кабель micro-USB 1 шт.
- 3. Шнурок для ношения- 1 шт.
- 4. Руководство пользователя 1 шт.
- 5. Гарантийный талон -1 шт.
- 6. Упаковочная коробка 1 шт.

#### **Типичные уровни пульсации ламп различных типов**

Пульсация ламп накаливания зависит от ее конструкции (в частности, теплоемкости нити накаливания). Ниже приведены результаты измерений коэффициента пульсации нескольких образцов ламп накаливания от разных производителей.

> тип Е27, мощность 25Вт - 17,5% тип Е27, мощность 40 Вт - 18% тип Е27, мощность 60 Вт - 18% тип Е27, мощность 75 Вт - 12% тип Е27, мощность 100 Вт - 15%

Пульсация газоразрядных (люминесцентных) ламп зависит от ее конструкции, состава люминофора, режима работы и схемы управления (устаревшие электромагнитные ЭмПРА или современные электронные ЭПРА). Ниже приведены результаты измерений коэффициента пульсации нескольких образцов газоразрядных ламп от разных производителей.

> лампа ЛБ-40 с ЭмПРА - 25% лампа 9Втс ЭмПРА - 39% лампа Е14 16Вт с ЭПРА - 23% лампа 20Вт с ЭПРА - 4%

Пульсация светодиодных ламп при использовании некачественных компонентов может достигать 100%. Ниже приведены результаты измерений коэффициента пульсации нескольких образцов светодиодных ламп.

«Армстронг» с драйвером - 8%

«Армстронг» с понижающим трансформатором - 41%

Из результатов измерений видно, что однотипные лампы имеют различный коэффициент пульсаций. Используя прибор «LUPIN» вы сможете выбрать лампы, которые обладают минимальным коэффициентом пульсаций.

Ознакомиться с электронной версией руководства пользователя и скачать программу RadexLight Вы можете на сайте WWW.QUARTA-RAD.RU.

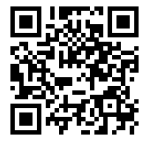

Произведено в России.